# Skrócona instrukcja instalacji DA200/210/300/310

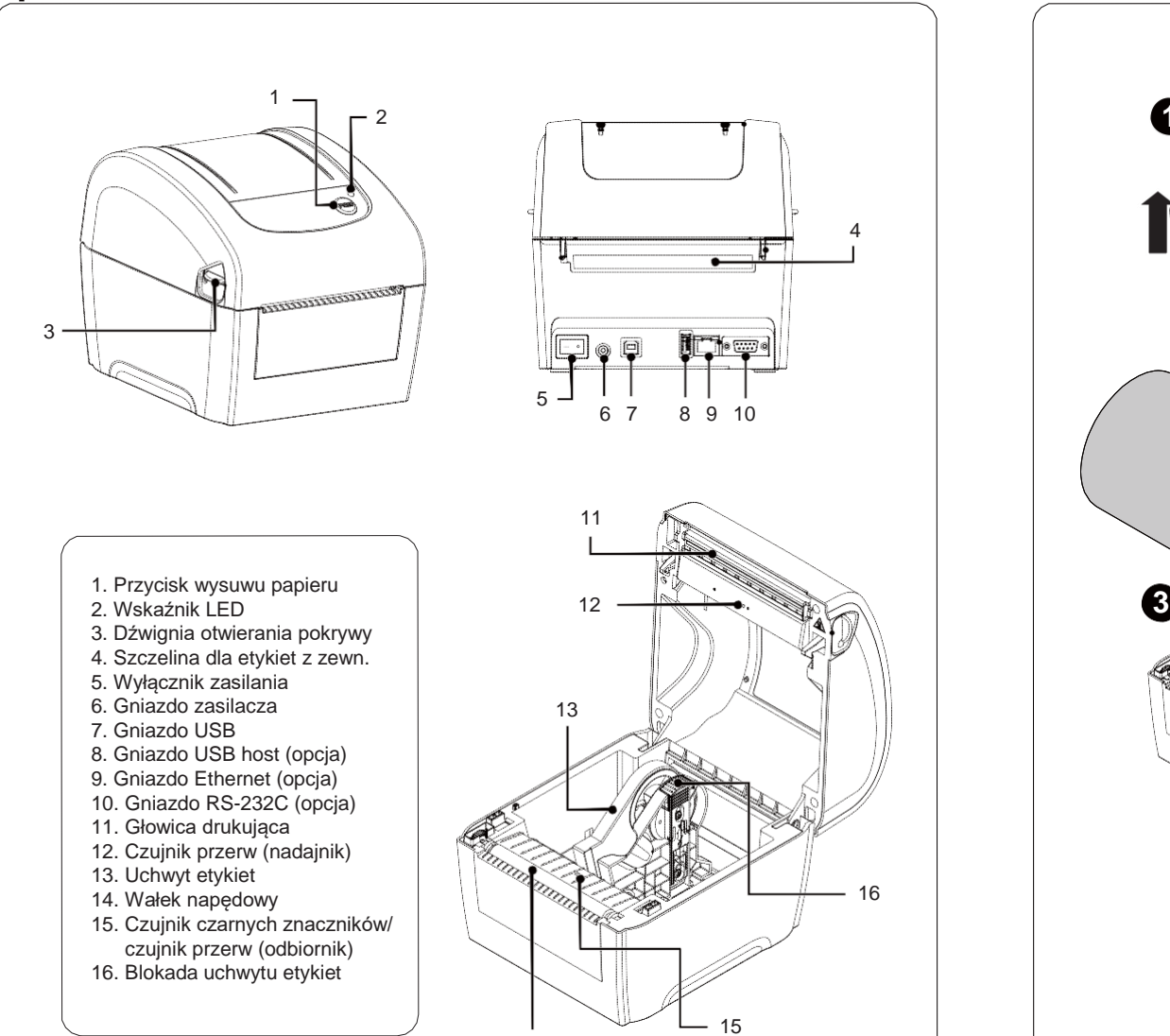

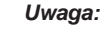

*Gniazda interfejsów pokazane są tylko w celach poglądowych. Ich dostępność jest zależna od wersji drukarki.* 

14

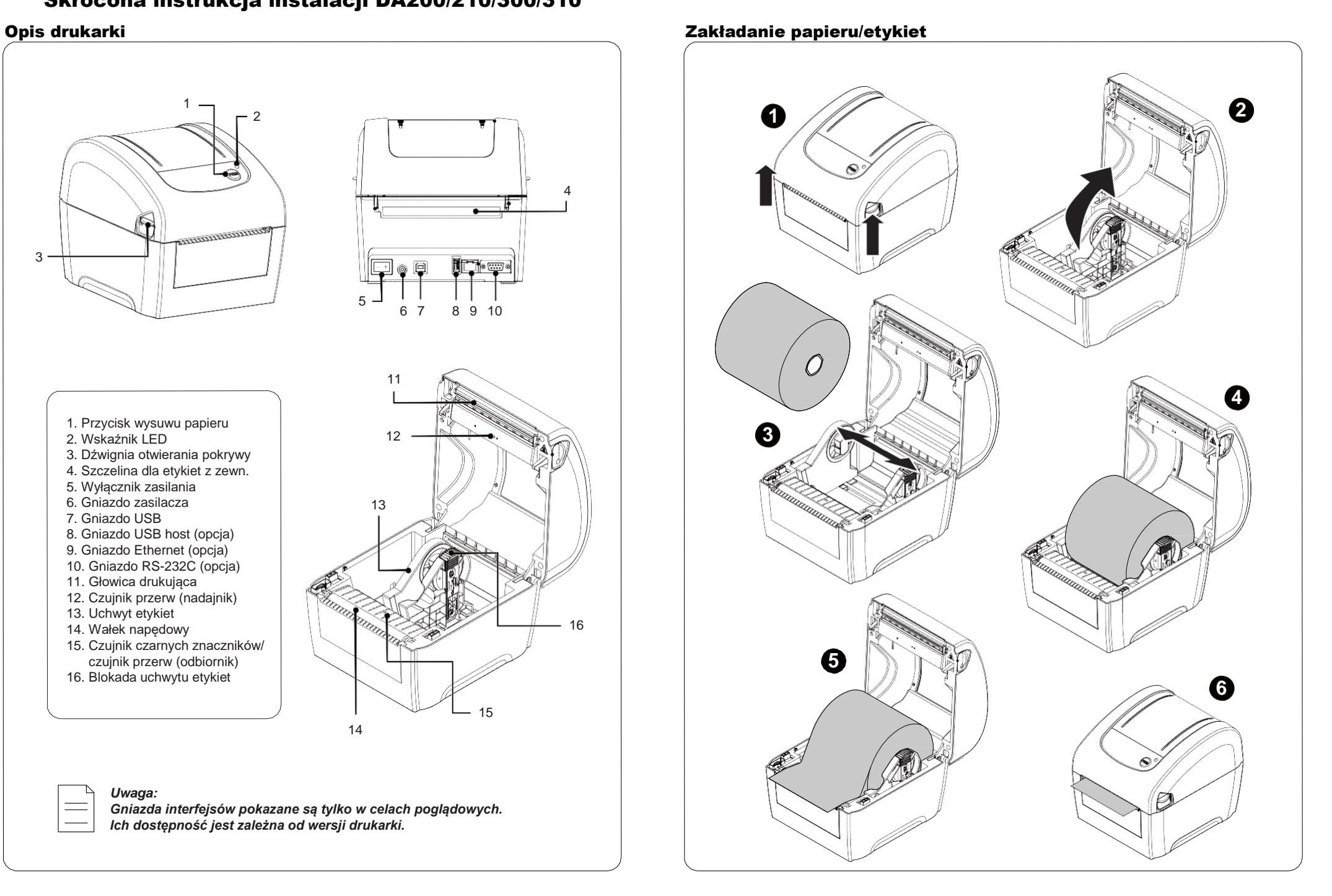

# Papier/etykiety podawane z zewnątrz enterpriese and a program diagnostyczny

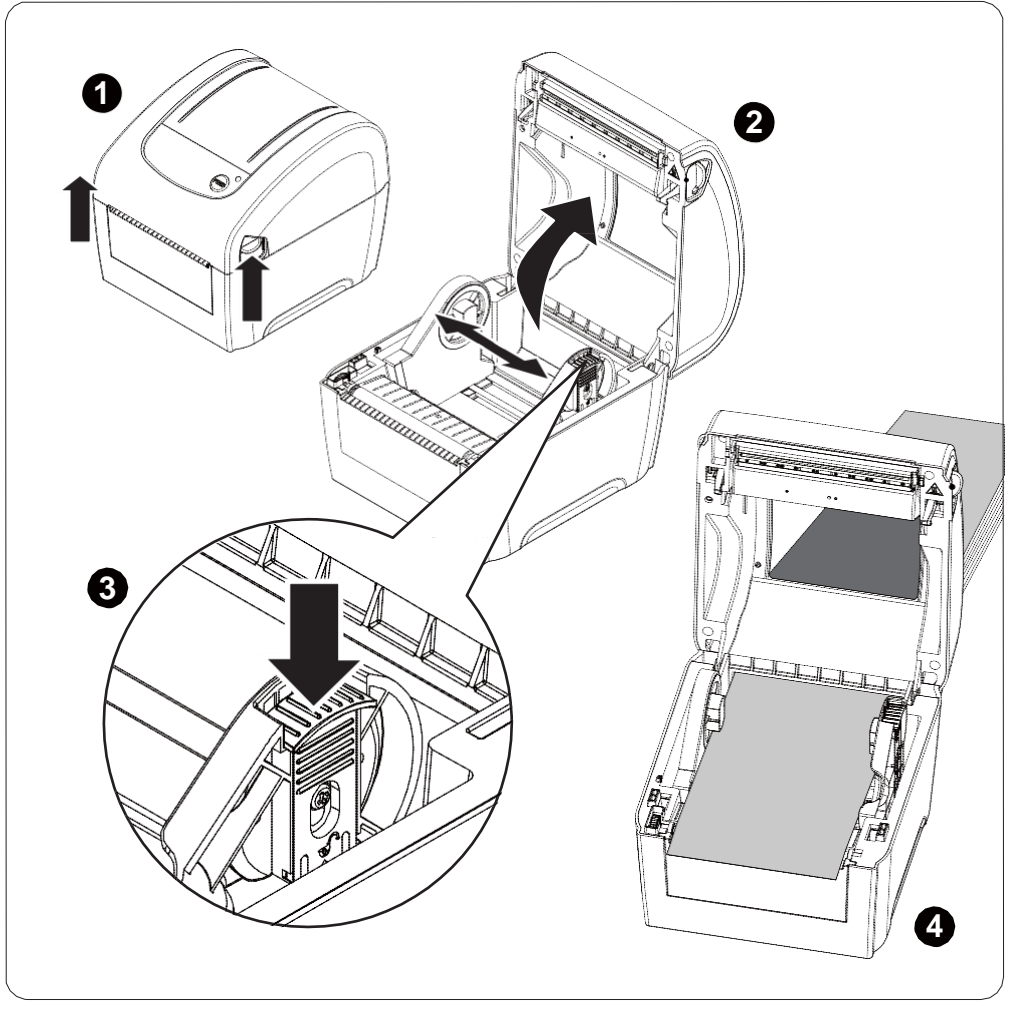

# Funkcje przycisku

### **(1) Wysuwanie etykiet**

Gdy drukarka jest w stanie gotowości, naciśnięcie przycisku spowoduje wysunięcie etykiety.

### **(2) Wstrzymanie drukowania**

Naciśnięcie przycisku w trakcie drukowania wstrzyma drukowanie. Wskaźnik LED będzie migał na zielono. Kolejne naciśnięcie przycisku wznowi drukowanie.

Program diagnostyczny to niewielkie narzędzie umożliwiające podgląd aktualnych ustawień i statusu drukarki, zmianę ustawień, ładowanie plików graficznych, czcionek TrueType, firmware'u, przygotowanie i załadowanie czcionek rastrowych oraz wysyłanie komend do drukarki. Za pomocą tego narzędzia można natychmiast poznać stan i ustawienia drukarki, co jest niezwykle pomocne w rozwiązywaniu ewentualnych problemów z drukarką.

### **Uruchomienie programu:**

(1) Podwójne kliknięcie na ikonie programu strottwa uruchamia go.

(2) W programie są cztery główne zakładki: Konfiguracja Drukarki, Menedżer Plików, Menedżer Fontów Rastrowych i Wiersz Poleceń.

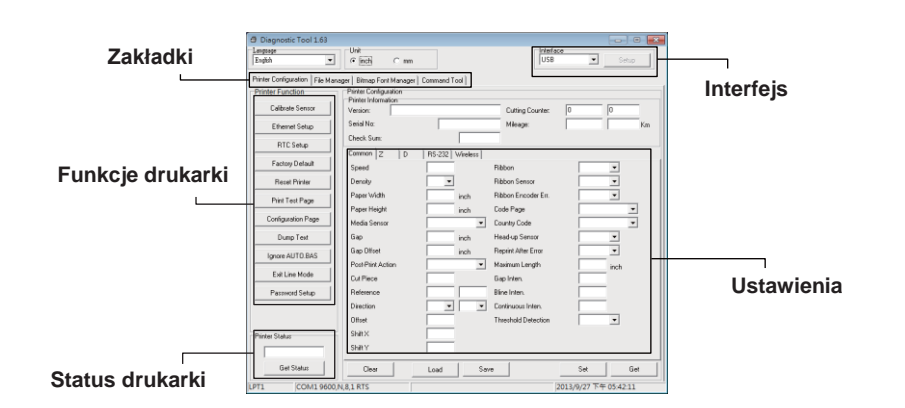

# (3) Dostępne są też następujące funkcje drukarki:

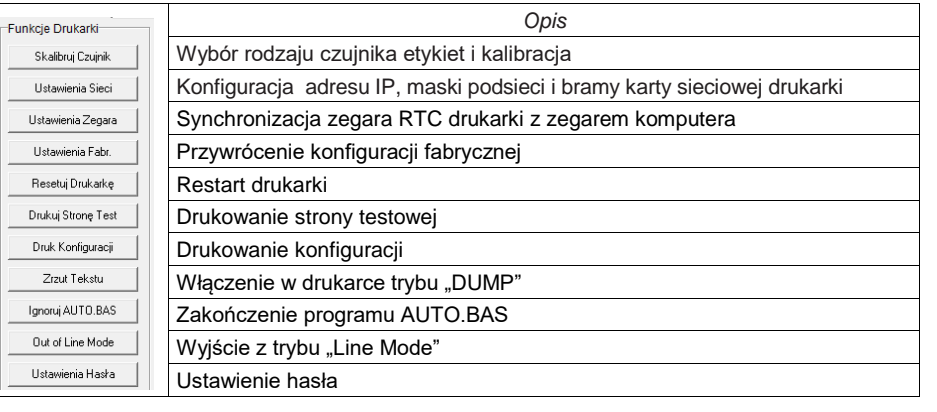

# *Uwaga:*

 $\equiv$ 

*\* Bardziej szczegółowe informacje o drukarce zawarte są w instrukcji obsługi (User's Manual) znajdującej się na dysku CD.*

*\* Specyfikacja, akcesoria, części i programy mogą ulec zmianie bez powiadomienia.*